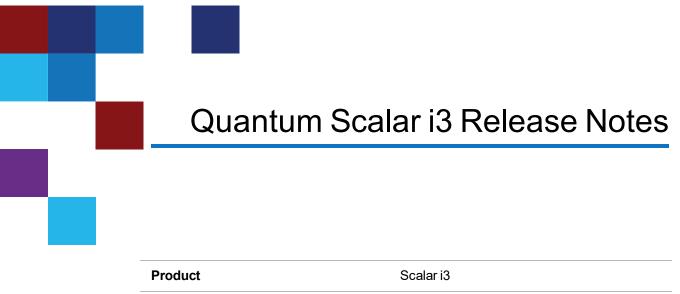

| Product          | Scalar i3     |
|------------------|---------------|
| Firmware Version | 277G.GS038    |
| Date             | November 2021 |

# Contents

| About This Release        | 2  |
|---------------------------|----|
| General Information       | 3  |
| Security Scanners         | 5  |
| Compatibility and Support | 6  |
| Resolved Issues           | 8  |
| Known Issues              | 9  |
| Documentation             | 10 |
| Contacting Quantum        | 11 |

<sup>© 2021</sup> Quantum Corporation. All rights reserved. Your right to copy this manual is limited by copyright law. Making copies or adaptations without prior written authorization of Quantum Corporation is prohibited by law and constitutes a punishable violation of the law. ActiveScale, DXi, DXi Accent, FlexSync, FlexTier, iLayer, Lattus, Quantum, The Quantum Logo, QXS, Scalar, StorNext, SuperLoader, Vision, and Xcellis are either registered trademarks or trademarks of Quantum Corporation and its affiliates in the United States and/or other countries. All other trademarks are the property of their respective owners. Quantum specifications are subject to change.

## **About This Release**

The Scalar i3 277G.GS038 release is a feature and maintenance releases that details bug fixes described in the <u>Resolved Issues</u> section. Refer to <u>Known Issues</u> for additional information.

#### What's New in this Release?

This release supports the Scalar i3 library. Enhancements in this library include:

- Ransom Block (Airgrap) support.
- LTO-7 drive firmware (N9M1).
- LTO-8 drive firmware (N9M1).
- LTO-9 drive firmware (N9B1).
- Bug fixes (see <u>Resolved Issues on page 8</u>).

#### What is Ransom Block?

Quantum Scalar Ransom Block creates a physical barrier between data stored on tapes and the Scalar tape library. Tapes are stored in a partially ejected magazine. This ensures that the media in the magazine cannot be accessed by the library robot. Because the magazine is partially ejected, the library robot can still scan media barcodes and perform inventory operations.

To learn more about Ransom Block and related Scalar security features, go to https://www.quantum.com/en/products/tape-storage/security-framework/

## **General Information**

- After a library firmware upgrade, Quantum recommends that you clear your web browser cache before logging back into the WebGUI.
- Veeam Tape Server iBlades If Microsoft Hyper-V or any other hypervisor is installed on the Veeam Tape Server iBlade, the Virtual Machine (VM) Operating System (OS) will not be able to see the blade FC/SAS controller. This will cause the Scalar drives to no longer be visible to the VM OS.
- Bridging and teaming interfaces on the Veeam Tape Server iBlade is not supported and can cause network card issues.
- Some snapshots, logs or RAS tickets are as large as 12 MBs. If you have automated notifications configured for RAS tickets and logs you may not receive them if your email does not allow attachments of this size.
- To help maintain system integrity and for marketing purposes, Quantum regularly collects system information through automatic emails (ScalarTelemetrics). These emails contain configuration and status information only, and do not contain any customer data stored on the system. See WebGUI Default Settings for information on how to disable telemetrics.
- The Web client places a cookie on the user's computer to provide the last user's credentials upon login. The cookie only collects the user's credentials to facilitate login, and does not collect any other user data.
- Any application or browser connecting over https must support TLS v1.2.
- To help maintain system integrity and for marketing purposes, Quantum regularly collects system information through automatic emails and cloud based telemetric auto support. These emails and auto support telemetric data contain configuration and status information only, and do not contain any customer data stored on the system.

#### **Email Support**

To disable this function:

- 1. Log on to your library.
- 2. Select Notifications from the Navigation menu.
- 3. Select the check box next to scalartelemetrics@quantum.com in the North Panel.
- 4. From the Operation panel, select Reports.
- 5. Click the trash can icon next to Scalar Telemetrics report.
- 6. Click **Apply**, then **Close**.

#### **Auto Support**

To disable this function:

- 1. Log on to your library.
- 2. Select Notifications from the Navigation menu.
- 3. Select the check box next to Auto Support in the North Panel.
- 4. To disable RAS tickets, select RAS Tickets From the Operation panel.
- 5. De-select the Enable Auto Support Communication check box.
- 6. Click **Apply**, then **Close**.
- 7. From the **Operation** panel, select **Reports**.
- 8. Click the trash can icon next to Scalar Telemetrics report.
- 9. Click Apply, then Close.

#### WebGUI Default Settings

Scalar i3 software is installed with certain default settings. This section outlines those default settings. Review this section to determine if any of the default settings need to be changed to make your library run more effectively.

| WebGUI Path                 | Option                                            | Default<br>Setting     |
|-----------------------------|---------------------------------------------------|------------------------|
| User Access > Settings      | Local User Interface (LUI) Access                 | Open Access            |
|                             | Admin/User Access: Session Timeout                | 15 minutes             |
|                             | Services Access: Enable Remote Access             | Disabled               |
|                             | Enable Local Service Port Login: Access<br>Window | Indefinite             |
| Notifications > RAS Tickets | Enable RAS Tickets                                | Enabled                |
|                             | Severity                                          | All options<br>Enabled |

| WebGUI Path             | Option                                                            | Default<br>Setting                                                                                                    |
|-------------------------|-------------------------------------------------------------------|----------------------------------------------------------------------------------------------------|
| Notifications > Reports | Scalar Telemetrics                                                | Once you have<br>an email<br>server<br>configured,<br>telemetrics is<br>enabled for<br>monthly<br>automatic<br>emails. To<br>disable, click<br>the <b>Trash</b><br>icon. |
| Library > IE Area       | I/E Slots                                                         | 0 (zero)                                                                                                    |
| Library > Settings      | Operational Parameters: Automatic<br>Inventory                    | Enabled                                                                                                    |
|                         | Operational Parameters: LibraryAssisted Drive Unload              | Disabled                                                                                                    |
|                         | Operational Parameters: Logical Drive<br>Serial Number Addressing | Enabled                                                                                                    |
|                         | Operational Parameters: Logical System<br>Addressing              | Disabled                                                                                                    |
|                         | IE Assignment Mode: Local UI<br>Assignment                        | Enabled                                                                                                    |
| System > Network        | Connectivity / SSH                                                | Disabled                                                                                                    |
| System > Notifications  | Email Reports / Auto Support                                      | Enabled                                                                                                    |
| System > Settings       | Library-Initiated Website Access                                  | Enabled                                                                                                    |

# **Security Scanners**

Quantum tests with the following Security scanners against the library:

• Nessus Professional v. 8.10.1

# **Compatibility and Support**

### **Encryption Key Management Drive Support**

The following table provides the encryption key management drive support.

| Encryption Option                | IBM LTO-6 (HH) | IBM LTO-7 (HH) | IBM LTO-8 (HH) |
|----------------------------------|----------------|----------------|----------------|
| Application<br>ManagedEncryption | Supported      | Supported      | Supported      |
| SKM                              | Requires SKM   | Requires SKM   | Requires SKM   |
|                                  | License        | License        | License        |
| KMIP Key Manager <sup>1</sup>    | Requires EKM   | Requires EKM   | Requires EKM   |
|                                  | License        | License        | License        |

<sup>1</sup> Only SafeNet, IBM SKLM and Thales encryption key servers are supported KMIP configurations It is recommended that Safenet servers be updated to v8.6.0.

### Web Browser Support

The Scalar i3 WebGUI supports the following web browsers. Quantum recommends upgrading to the latest version of the browser.

| Web Browser       | Versions Supported                                                                                                    |
|-------------------|----------------------------------------------------------------------------------------------------|
| Internet Explorer | Not supported.                                                                                                    |
| Google Chrome     | Version 51 and above.                                                                                                    |
| Mozilla Firefox   | Version 55 and above.                                                                                                    |
| Apple Safari      | Recommend latest version.                                                                                                    |
| Microsoft Edge    | Recommend using Edge version 79 or greater, using the Chromium engine. This resolves issues of slowness found in the older versions of Edge. |

#### Firmware Compatibility

For the most up-to-date information on the latest qualified library and drive firmware, please visit:

## **Drive Firmware**

| SAS Half High (HH) Drive Types | Latest Firmware Version |
|--------------------------------|-------------------------|
| IBM LTO-6 (SAS) (HH) 6 Gb1     | KAJ9                    |
| IBM LTO-7 (SAS) (HH) 6 Gb1     | N9M1                    |
| IBM LTO-8 (SAS) (HH) 6 Gb1     | N9M1                    |
|                                |                         |

<sup>1</sup> Bundled with library firmware.

| FC Half High (HH) Drive Types               | Latest Firmware Version |
|---------------------------------------------|-------------------------|
| IBM LTO-6 (FC) (HH) 8 Gb <sup>1</sup>       | KAJ9                    |
| IBM LTO-7 (FC) (HH) 8 Gb <sup>1</sup>       | N9M1                    |
| IBM LTO-8 (FC) (HH) 8 Gb <sup>1</sup>       | N9M1                    |
| <sup>1</sup> Bundled with library firmware. |                         |

### iBlade BaseOS Versions for Library Code

The following table provides the iBlade BaseOS versions for the 277G.GS038 library code.

| iBlade OS | Customer BaseOS Download From<br>Web | iBlade SLFTS Application |
|-----------|--------------------------------------|--------------------------|
| Linux     | 1.3.0-6                              | 2.10.0-40                |
| Windows   | 1.3.0-4                              | N/A                      |

### Tape Drive Driver Versions

The following table provides the tape drive driver versions.

| Drive<br>Manufacturer | OS      | Approved<br>Version | Comments             |
|-----------------------|---------|---------------------|----------------------|
| IBM                   | Linux   | 3.0.31              | Includes APFO & LTO8 |
| IBM                   | Windows | 6.2.6.6             | Includes APFO & LTO8 |
| IBM                   | AIX     | 13.0.22.0           | Includes APFO & LTO8 |

The latest tape driver versions are located at:

 $\frac{https://www.quantum.com/serviceandsupport/softwareanddocumentationdownloads/si3/index.asp}{\underline{x}}$ 

## **Resolved Issues**

This release of Scalar 277G.GS038 firmware resolved the following issues (bug fixes).

| Change<br>Request<br>Number | Service<br>Request<br>Number | Description                                                                                      | Resolution   |
|-----------------------------|------------------------------|--------------------------------------------------------------------------------------------------|--------------|
| SQ-1143                     |                              | Ransom Block (Airgap) feature available.                                                         | Enhancement. |
| SQ-1778                     |                              |                                                                                                  |              |
| SQ-1911                     |                              | LTO-9 drive firmware (N9B1) added.                                                               | Enhancement. |
| SQ-2172                     |                              | Updated LTO-7 and LTO-8 drive firmware (N9M1).                                                   | Enhancement. |
| SQ-2180                     | 633258                       | Expansion Module (EM) information added to SCB RAS ticket (ET052).                               | Enhancement. |
| SQ-2235                     | 620984                       | Plug-in missing X-Frame-Options and Content-<br>Security-Policy headers in HTTP response header. | Fixed.       |
| SQ-2268                     |                              | Missing magazine RAS ticket (ET065) generated for sequestered magazine after library reboot.     | Fixed.       |

| Change<br>Request<br>Number | Service<br>Request<br>Number | Description                                                                                                    | Resolution |
|-----------------------------|------------------------------|----------------------------------------------------------------------------------------------------|------------|
| WUI-1262                    |                              | The WebGUI restricts modifying the number of slots in a partition if there are any airgap eligible magazines in the partitions. | Fixed.     |

## **Known Issues**

This release of Scalar 277G.GS038 firmware has the following known issues:

| Change<br>Request<br>Number | Description                                                                                                    | Workaround                                                               |
|-----------------------------|----------------------------------------------------------------------------------------------------|--------------------------------------------------------------------------|
| SQ-1193                     | Manual drive cleaning fails when I/E station<br>is open and closed while cleaning is in<br>process.                                                                                 | Close error and repeat manual drive cleaning.                            |
| SQ-1847                     | Library posts Power Supply<br>Configuration/Installation RAS ticket<br>(ET004) after a library firmware upgrade.<br>The power supplies are powered on and no<br>fault is indicated. | Disregard and close the RAS ticket.                                      |
| WUI-1211                    | The <b>Insert</b> button is active for an inserted magazine under <b>Library &gt; Devices &gt; Actions</b> in the WebGUI.                                                           | Disregard active <b>Insert</b> button. The magazine is already inserted. |

# Documentation

The following documents are currently available for the Scalar i3.

| Document Number | Document Title                                                          |
|-----------------|-------------------------------------------------------------------------|
| 6-68528         | Scalar i3 Documentation Center                                          |
| 6-68528         | SNMP Reference Guide (in Documentation Center)                          |
| 6-68528         | SCSI Reference Guide (in Documentation Center)                          |
| 6-68528         | Web Services API Guide (in Documentation Center)                        |
| 6-68528         | muCommander - Quantum Edition User's Guide (in<br>Documentation Center) |
| 6-67320         | Scalar i3 & i6 Open Source Software Licenses                            |

# **Contacting Quantum**

For further assistance, contact the Quantum Customer Support Center:

| Region        | Support Contact                                |
|---------------|------------------------------------------------|
| North America | 1-800-284-5101 (toll free)<br>+1-720-249-5700  |
| EMEA          | +800-7826-8888 (toll free)<br>+49 6131 324 185 |
| Asia Pacific  | +800-7826-8887 (toll free)<br>+603-7953-3010   |

For worldwide support:

https://www.quantum.com/serviceandsupport/get-help/index.aspx#contact-support